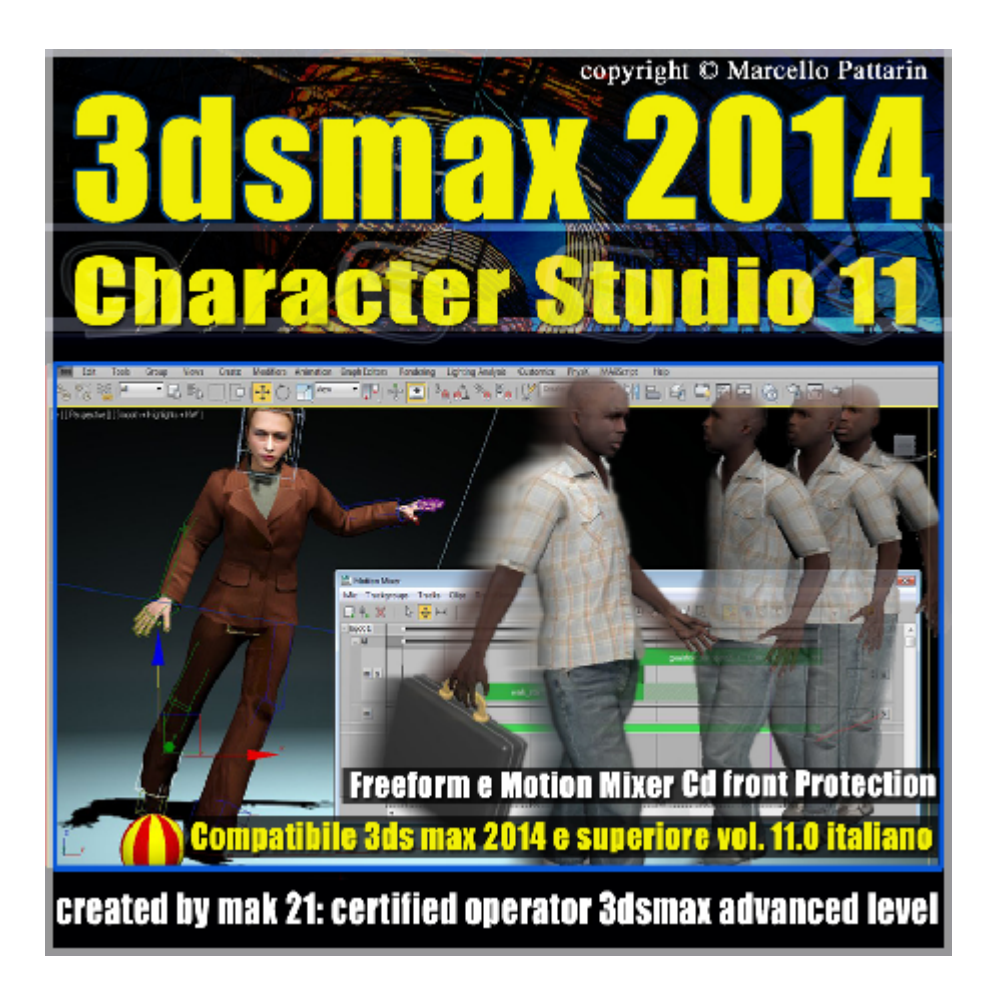

#### **Video Master Class 3dsmax 2014 Character Studio volume 11.0 Italiano**

In questo Video Master class dedicato a Character Studio sono analizzate le tecniche di Animazione Freeform e Motion Mixer.

Compatibile 3ds max 2014 e superiore.

I master class sono illustrati in una trattazione chiara e completa Completato il master sarete in grado di gestire i molteplici argomenti trattati nelle video lezioni.

# **Argomenti:**

*Capitolo 3* **Freeform***:* nel corso sono analizzate le tecniche di animazione Freeform, questa tecnica permette l'utilizzo della cinematica diretta e indiretta tramite la creazione di chiavi disponibili nella interfaccia di Character Studio, Freeform permette una libertà di animazione totale e una interazione con altri elementi nella scena, è possibile vincolare il comportamento di un personaggio al movimento di altri personaggi, influenzare il movimento dei personaggi al movimento di un altro oggetto e viceversa.

Nel corso sono analizzate l'utilizzo dei Prop, le SubAnimazioni per creare movimenti stratificati simili ai livelli di animazione, le differenze di rotazione con controller Quaternione e Eulrariano, la gestione delle chiavi nel track view, il vincolo degli arti in relazione alle varie tipologie di chiavi create per generare le varie tipologie di movimento.

*Capitolo 4* **Motion Mixer***:* nel corso sono analizzate le tecniche di animazione Motion Mixer ideali per montaggi non lineari di clip animati di singoli o più personaggi, saranno illustrate le tecniche e tutti i comandi del modulo mixer. Analisi del modulo Workbench per ottimizzare le chiavi di animazione tramite filltri dedicati in Character Studio.

Tecniche di animazione tramite Motion Flow una tecnica di script che consente la creazione casuale e transizione automatica dei dati di animazione per personaggi singoli o multipli.

Le tecniche per importare i dati di Motion capture in Character Studio e le tecniche per convertire i dati di movimento ed importarli nei moduli disponibili come Motion Mixer e Motion Flow.

Nel corso sono disponibili 3 personaggi professionali, file bip e motion capture utilizzati per illustrare le tecniche di animazione.

Allegate alle lezioni sono disponibili i file 3dsmax 2014 Sono presenti 66 video avi codec xvid- risoluzione 1024 x 768 in modalità smart focus ( zoom nelle zone di maggior importanza ) Il master ha una durata di 7 ore e 45 minuti, lingua: italiano.

Nota: il video corso è una riedizioni aggiornata delle relase precedenti di 3ds max, tutti i file sono stati aggiornati alla relase 3ds max 2014

## **Indice delle lezioni :**

## *Capitolo 3* **Freeform***:*

054\_3dsmax\_2014\_Ik\_Fk

- 055 3dsmax 2014 Vincoli al Corpo e Oggetti
- 056\_3dsmax\_2014\_Tre tipi di Chiavi

057\_3dsmax\_2014\_Posizione dei Pivot

058 3dsmax 2014 Video Riferimenti Animati

059 3dsmax 2014 Camminata Free form

060\_3dsmax\_2014\_Camminata Free form Copia e Incolla

061 3dsmax 2014 Controllo Chiave TCB

- 062\_3dsmax\_2014\_Camminata Free form Livelli e Bend
- 063 3dsmax 2014 Free form e formato bip
- 064 3dsmax\_2014\_Ik\_Vincolo agli oggetti
- 065 3dsmax 2014 lk Testa e Vincoli
- 066\_3dsmax\_2014\_Creare e modificare i Prop
- 067 3dsmax 2014 lk Movimento Valigia Prop
- 068 3dsmax 2014 Ik Movimento Bacino Balace Factor
- 069 3dsmax 2014 Bend Links Piegare la Schiena
- 070 3dsmax 2014 Twist poses Torsione Braccia
- 071\_3dsmax\_2014\_Keyframing Tools
- 072 3dsmax 2014 Controller Sub Animazione
- 073 3dsmax 2014 Selezioni Chiavi Multiple Incrementali
- 074 3dsmax 2014 Rotazione Quaternion e Euler
- 075 3dsmax 2014 Esercizio Flessioni
- 076 3dsmax 2014 Esercizio Flessioni Layer
- 077 3dsmax 2014 Esercizio Flessioni Reference Biped

#### *Capitolo 4:* **Motion Mixer***:*

- 078 3dsmax 2014 Mixer introduzione
- 079 3dsmax 2014 Mixer Mode
- 080 3dsmax 2014 Mixer Layer Track Livelli
- 081 3dsmax 2014 Mixer Layer Track Opzione M S
- 082 3dsmax 2014 Mixer Weight Curve Peso Curve
- 083\_3dsmax\_2014\_Mixer\_Reservoir\_Serbatoio
- 084\_3dsmax\_2014\_Mixer\_Select\_Move\_Slide
- 085\_3dsmax\_2014\_Mixer\_Scalare il tempo
- 086 3dsmax 2014 Mixer Tagliare il tempo Trim
- 087 3dsmax 2014 Mixer Dilatare il tempo Time warp
- 088\_3dsmax\_2014\_Mixer\_Strumenti di Zoom
- 089 3dsmax 2014 Mixer Preferenze e Selezione per Nome
- 090\_3dsmax\_2014\_Mixer\_Filtrare i Movimenti del Corpo
- 091 3dsmax 2014 Mixer Balance Track Piegare la Schiena
- 092 3dsmax 2014 Mixer Transitions Track Transizioni
- 093 3dsmax 2014 Mixer Snap alle Transizioni
- 094\_3dsmax\_2014\_Mixer\_Ottimizzare la Transizione
- 095\_3dsmax\_2014\_Mixer\_Editare la Transizione\_1
- 096\_3dsmax\_2014\_Mixer\_Editare la Transizione\_2
- 097 3dsmax 2014 Mixer Edit Mantenere le Altezze
- 098\_3dsmax\_2014\_Mixer\_Mixdown
- 099 3dsmax 2014 Mixer Salvare e Caricare
- 100\_3dsmax\_2014\_Mixer\_Menu e Opzioni
- 101 3dsmax 2014 Mixer Gestire tre Personaggi
- 102 3dsmax 2014 Workbench Pannello Selezione
- 103\_3dsmax\_2014\_Workbench\_Pannello\_Analisi e Fissa
- 104\_3dsmax\_2014\_Workbench\_Pannello\_Filtri
- 105\_3dsmax\_2014\_Workbench\_SubAnimazione
- 106\_3dsmax\_2014\_Workbench\_Conclusione
- 107 3dsmax 2014 Motion Flow Inserire le Clip
- 108\_3dsmax\_2014\_Motion Flow\_Creazione\_Scripts
- 109\_3dsmax\_2014\_Motion Flow\_Append\_Aggiungi\_Scripts
- 110\_3dsmax\_2014\_Motion Flow\_Salvare i movimenti Bip
- 111 3dsmax 2014 Motion Flow Editare le Chiavi
- 112\_3dsmax\_2014\_Motion Flow\_Random\_Movimento Casuale
- 113 3dsmax 2014 Motion Flow Movimento Casuale e Percentuale
- 114\_3dsmax\_2014\_Motion Flow\_Copia Incolla\_ Opzioni Clip e Transizioni
- 115\_3dsmax\_2014\_Motion Flow\_Shared\_Movimento 3 Biped
- 116 3dsmax 2014 Motion Flow Shared Lineare 3 Biped
- 117\_3dsmax\_2014\_Motion Capture\_le Deformazioni
- 118 3dsmax 2014 Motion Capture Soluzioni
- 119\_3dsmax\_2014\_Conclusioni

#### **Licenze scene contenute nel corso:**

Le video lezioni di questo master sono strettamente personali, non possono essere usate per scopi commerciali o essere cedute a terzi è vietata la duplicazione in qualsiasi forma, è consentita la copia personale per fini di back up. Il file 3dsmax possono essere usate per scopi commerciali.

Importante: il prodotto deve essere attivato tramite autorizzazione. completato il download richiedete la password seguendo le istruzioni allegate al file readme, inviando i vostri dati tramite e-mail. Riceverete i dati di attivazione nei giorni successivi.

Important: the product must be activates through authorization. completed the download you ask for the password following the instructions attached readme to the file, sending your data through e-mail. You will receive the data of activation in the next days.

Il video corso può essere installato e visionato unicamente su un computer appartente alla stessa persona che ha eseguito l'acquisto o attivato il corso. La licenza prevede la possibilità di installare il corso, su un secondo computer appartente sempre alla stessa persona che ha eseguito l'acquisto o attivato il corso per esigenze di viaggio lavoro studio etc.

è vietato cedere a terzi il contentuo dei video corsi, la divulgazione in qualsiasi forma pubblica o privata, è vietata la vendita, il noleggio, il prestito, la proiezione in luoghi pubblici o privati senza autorizzazione scritta dell'autore. Non rispettando il divieto sarete perseguibili nei termini di legge riferite alle normative sul copyright © Marcello Pattarin